## **su**

- Objet : su
- Niveau requis : [débutant,](http://debian-facile.org/tag:debutant?do=showtag&tag=d%C3%A9butant) [avisé](http://debian-facile.org/tag:avise?do=showtag&tag=avis%C3%A9)
- Commentaires : Changer de session en console ou dans un terminal.
- Débutant, à savoir : [Utiliser GNU/Linux en ligne de commande, tout commence là !.](http://debian-facile.org/doc:systeme:commandes:le_debianiste_qui_papillonne)  $\ddot{\mathbf{\Theta}}$
- Suivi :
	- Création par **&** [mattux](http://debian-facile.org/utilisateurs:mattux) le 07/06/2007
	- Mise à jour par **S**smolski le 02-10-2013
	- Testé par **A**Mercredi le 17/12/2015
- $\bullet$  Commentaires sur le forum :  $|ci^{1}$

# **Fonction**

La commande su dans un terminal<sup>[2\)](#page--1-0)</sup> ou une console<sup>[3\)](#page--1-0)</sup> permet de devenir un autre utilisateur pour la durée d'une session ou, si on n'indique aucun user[4\)](#page--1-0) de prendre les privilèges **root** (voir le tuto de : [l'Administrateur\)](http://debian-facile.org/doc:systeme:superutilisateur).

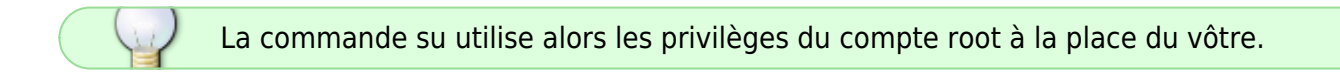

En effet, le symbole # apparaît à la fin de l'invite à la place du symbole \$, ce qui signifie que les commandes suivantes seront exécutées en tant qu'Administrateur.

> La commande su - ouvre la session administrateur qui permet de passer des commandes de n'importe quel chemin, c'est l'intérêt de la variable \$PATH.

- Pour l'utiliser, entrez su dans un terminal puis entrez le mot de passe root.
- Pour quitter, tapez exit ou utilisez la combinaisons de 2 touches : Ctrl d. Vous verrez alors le symbole \$ et non plus # , ce qui signifie que vous utilisez de nouveau le système en tant qu'utilisateur normal.

## **su sous buster**

Sur Debian  $9<sup>5</sup>$ , un simple

su

mettait /sbin dans cette variable, mais plus à partir de Debian 10 où il faut faire :

su -

ou

$$
su - l
$$

-, -l, –login

 Appelle le shell sous forme de shell de connexion. Voici ce que cela signifie : Invalider toutes les variables d'environnement sauf `TERM', `HOME', et `SHELL' (qui sont renseignées comme décrit ci dessus), ainsi que `USER' et `LOGNAME' (qui sont alors remplies même pour l'Administrateur). Remplir `PATH' avec une valeur par défaut donnée lors de la compilation. Se déplacer dans le réper toire HOME de l'utilisateur. Ajouter "-" au nom du shell, pour que celui-ci lise son ou ses fichiers de démarrage.

Source: man su

#### **seb95** :

Et pourquoi ça ne posait pas de soucis avant et sur buster c'est plus le cas ?

### **enicar** :

Parce qu'avant le « su » seul n'aurait jamais du se comporter comme « su -l », mais c'était le cas. En quelque sorte le « su » d'avant ne respectait pas la norme posix, alors que maintenant, il la respecte.

## **Syntaxe**

su -

Vous noterez le tiret après la commande, il est important depuis Buster afin d'avoir des variables d'environnement correctement initialisées, la variable PATH notamment.

## **Utilisation**

Pour débuter une session sous un login *utilisateur* particulier, utilisé lorsqu'il y a plusieurs user de disponibles enregistrés sur le même pc, tapez et validez :

su - le\_login

ou encore

su -l le\_login

Où le login est à remplacer totalement par le nom user tout simplement.

Pour débuter une session root utilisez simplement :

su -

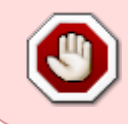

**ATTENTION !** root se doit de ne lancer que des logiciels très sûrs, afin de ne pas risquer de causer de faille de sécurité. En particulier, n'utilisez pas votre client IRC, un plugin Flash, ou tout autre faille de sécurité sur pattes, depuis votre session root.

## **Exemple**

### **Connexion root**

su -

### [commande interactive](http://debian-facile.org/_export/code/doc:systeme:su?codeblock=8)

Mot de passe : [passwd root]

Lorsque vous tapez votre mot de passe pour la première fois vous avez l'impression qu'il y a quelque chose qui cloche avec votre système. En effet, vous tapez les caractères le composant et le curseur semble bloqué, il ne bouge pas et rien n'apparaît à l'écran.

Pour les débutants, un tel comportement est pour le moins déroutant. Rassurez-vous, tout est correct, le système est conçu comme cela : c'est une mesure de sécurité.

Rien ne bouge à l'écran mais tout ce que vous tapez au clavier est pris en compte. En le validant<sup>[6\)](#page--1-0)</sup> cela permet d'ouvrir la session indiquée.

Remarquez aussi que la ligne de commande en session user se termine par un \$ qui devient un # en session root.

> C'est une indication couramment employée dans les tutos linux pour indiquer la session sous laquelle opérer la commande qui suit ce signe<sup>[7\)](#page--1-0)</sup>. Le signe # est devant la ligne de commande si la commande s'opère en root exclusivement :

# [commande linux]

Le signe \$ est devant la ligne de commande s'opérant en user.

\$ [commande\_linux]

**ATTENTION** ! Toujours privilégier l'usage d'un terminal user sur celui d'un terminal

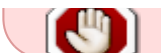

root… On vous aura prévenu !

### **Session root option (-)**

Passer en [session root](http://debian-facile.org/doc:systeme:superutilisateur) en allant directement dans le répertoire personnel du compte root et (non depuis le répertoire d'où vous vous trouvez) ainsi :

su -

### [commande interactive](http://debian-facile.org/_export/code/doc:systeme:su?codeblock=10)

Mot de passe:[passwd\_root]

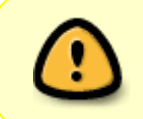

Une intervention sous session root peut être dévastatrice. Voir pour exemple une précaution à prendre avec [la commande rm](http://debian-facile.org/doc:systeme:rm) ici : [Commande](http://debian-facile.org/doc:systeme:rm#vigilance) [rm, vigilance !](http://debian-facile.org/doc:systeme:rm#vigilance)

### **Session user**

Par exemple, pour un user se nommant toto, on tape :

su - toto

ou

su -l toto

#### [commande interactive](http://debian-facile.org/_export/code/doc:systeme:su?codeblock=13)

Mot de passe : [passwd toto]

### **Session root temporaire option (-c) :**

Par mesure de sécurité, on peut choisir de ne passer qu'une seule ligne de commande par exemple [la](http://debian-facile.org/doc:systeme:fdisk) [commande d'administration fdisk](http://debian-facile.org/doc:systeme:fdisk) réservée à root et que le terminal demeure en session user après son exécution avec l'option -c ainsi :

su - -c 'fdisk -l'

ou

su -lc 'fdisk -l'

#### [commande interactive](http://debian-facile.org/_export/code/doc:systeme:su?codeblock=16)

```
Mot de passe :[passwd_root]
```
Donnera la réponse ci-dessous (par exemple pour mon pc…) :

### [retour de la commande](http://debian-facile.org/_export/code/doc:systeme:su?codeblock=17)

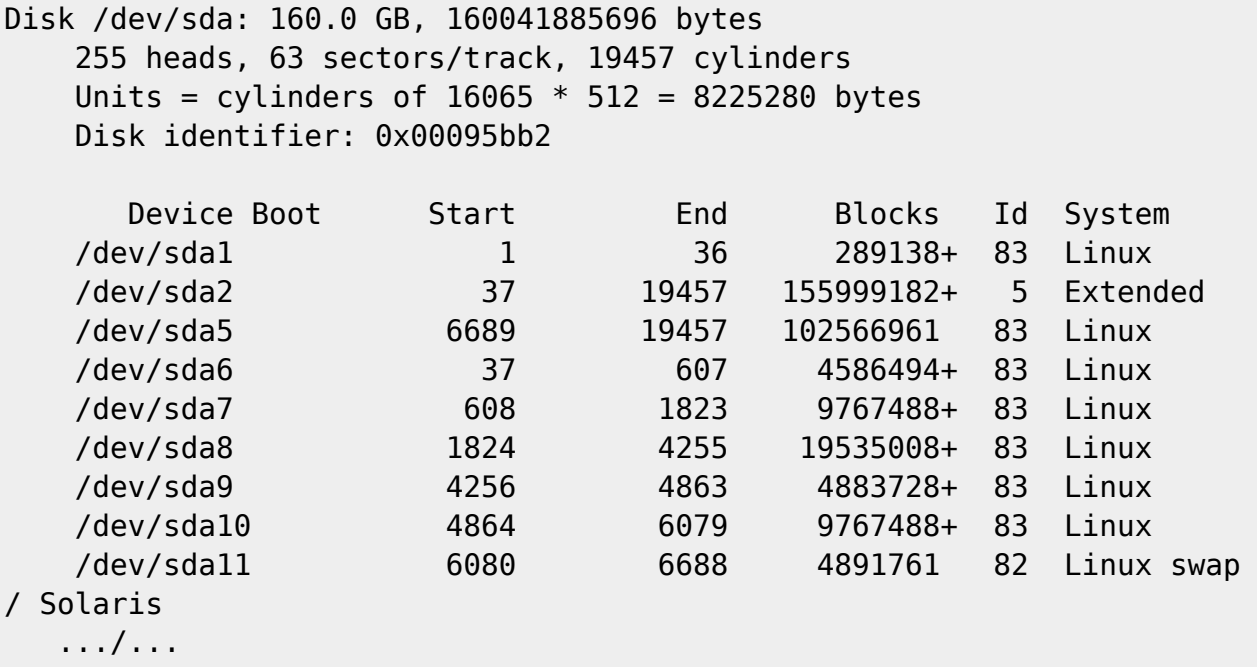

Et nous restons en user après cette commande validée en root.

N'omettez pas les quotes simples (') encadrant la commande fdisk.

Et voilà aussi simple que ça, pas possible.

## **Nota de geek**

Quittez la session ou le terminal en tapant la combinaison des touches clavier : Ctrl+D ça l'fait geek grave…

De **tetrix** sur le forum là :

<http://debian-facile.org/forum/viewtopic.php?pid=38912#p38912>

## **Liens**

- <https://fr.wikipedia.org/wiki/POSIX>
- <https://debian-facile.org/viewtopic.php?id=24871>
- [Le rapport de bug \(en anglais\) qui explique le pourquoi du comment du changement opéré pour](https://bugs.debian.org/cgi-bin/bugreport.cgi?bug=833256) **[Buster](https://bugs.debian.org/cgi-bin/bugreport.cgi?bug=833256)**
- [Le rapport de bug \(en anglais toujours\) cité dans la note de version de Debian 10](https://bugs.debian.org/cgi-bin/bugreport.cgi?bug=905409)
- <https://debian-facile.org/viewtopic.php?pid=307289#p307289>
- <https://debian-facile.org/viewtopic.php?pid=305980#p305980>

[1\)](#page--1-0)

[7\)](#page--1-0)

N'hésitez pas à y faire part de vos remarques, succès, améliorations ou échecs ! [2\)](#page--1-0) [terminal](http://debian-facile.org/doc:systeme:terminal) [3\)](#page--1-0) [console](http://debian-facile.org/doc:systeme:console) [4\)](#page--1-0) session utilisateur [5\)](#page--1-0) stretch [6\)](#page--1-0) appuyer sur la touche [Entrée]

Le signe \$ ou # n'est donc pas à recopier dans l'énoncé de la commande indiquée

From: <http://debian-facile.org/> - **Documentation - Wiki**

Permanent link: **<http://debian-facile.org/doc:systeme:su>**

Last update: **21/04/2023 13:34**

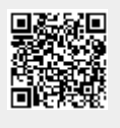